# **CHAPTER 3 EXAMPLES: REGRESSION AND PATH ANALYSIS**

Regression analysis with univariate or multivariate dependent variables is a standard procedure for modeling relationships among observed variables. Path analysis allows the simultaneous modeling of several related regression relationships. In path analysis, a variable can be a dependent variable in one relationship and an independent variable in another. These variables are referred to as mediating variables. For both types of analyses, observed dependent variables can be continuous, censored, binary, ordered categorical (ordinal), counts, or combinations of these variable types. In addition, for regression analysis and path analysis for non-mediating variables, observed dependent variables can be unordered categorical (nominal).

For continuous dependent variables, linear regression models are used. For censored dependent variables, censored-normal regression models are used, with or without inflation at the censoring point. For binary and ordered categorical dependent variables, probit or logistic regression models are used. Logistic regression for ordered categorical dependent variables uses the proportional odds specification. For unordered categorical dependent variables, multinomial logistic regression models are used. For count dependent variables, Poisson regression models are used, with or without inflation at the zero point. Both maximum likelihood and weighted least squares estimators are available.

All regression and path analysis models can be estimated using the following special features:

- Single or multiple group analysis
- Missing data
- Complex survey data
- Random slopes
- Linear and non-linear parameter constraints
- Indirect effects including specific paths
- Maximum likelihood estimation for all outcome types
- Bootstrap standard errors and confidence intervals

#### • Wald chi-square test of parameter equalities

For continuous, censored with weighted least squares estimation, binary, and ordered categorical (ordinal) outcomes, multiple group analysis is specified by using the GROUPING option of the VARIABLE command for individual data or the NGROUPS option of the DATA command for summary data. For censored with maximum likelihood estimation, unordered categorical (nominal), and count outcomes, multiple group analysis is specified using the KNOWNCLASS option of the VARIABLE command in conjunction with the TYPE=MIXTURE option of the ANALYSIS command. The default is to estimate the model under missing data theory using all available data. The LISTWISE option of the DATA command can be used to delete all observations from the analysis that have missing values on one or more of the analysis variables. Corrections to the standard errors and chisquare test of model fit that take into account stratification, nonindependence of observations, and unequal probability of selection are obtained by using the TYPE=COMPLEX option of the ANALYSIS command in conjunction with the STRATIFICATION, CLUSTER, and WEIGHT options of the VARIABLE command. The SUBPOPULATION option is used to select observations for an analysis when a subpopulation (domain) is analyzed. Random slopes are specified by using the | symbol of the MODEL command in conjunction with the ON option of the MODEL command. Linear and non-linear parameter constraints are specified by using the MODEL CONSTRAINT command. Indirect effects are specified by using the MODEL INDIRECT command. Maximum likelihood estimation is specified by using the ESTIMATOR option of the ANALYSIS command. Bootstrap standard errors are obtained by using the BOOTSTRAP option of the ANALYSIS command. Bootstrap confidence intervals are obtained by using the BOOTSTRAP option of the ANALYSIS command in conjunction with the CINTERVAL option of the OUTPUT command. The MODEL TEST command is used to test linear restrictions on the parameters in the MODEL and MODEL CONSTRAINT commands using the Wald chi-square test.

Graphical displays of observed data and analysis results can be obtained using the PLOT command in conjunction with a post-processing graphics module. The PLOT command provides histograms, scatterplots, plots of individual observed and estimated values, and plots of sample and estimated means and proportions/probabilities. These are available for the total sample, by group, by class, and adjusted for covariates. The PLOT command includes a display showing a set of descriptive statistics for each variable. The graphical displays can be edited and exported as a DIB, EMF, or JPEG file. In addition, the data for each graphical display can be saved in an external file for use by another graphics program.

Following is the set of regression examples included in this chapter:

- 3.1: Linear regression
- 3.2: Censored regression
- 3.3: Censored-inflated regression
- 3.4: Probit regression
- 3.5: Logistic regression
- 3.6: Multinomial logistic regression
- 3.7: Poisson regression
- 3.8: Zero-inflated Poisson and negative binomial regression
- 3.9: Random coefficient regression
- 3.10: Non-linear constraint on the logit parameters of an unordered categorical (nominal) variable

Following is the set of path analysis examples included in this chapter:

- 3.11: Path analysis with continuous dependent variables
- 3.12: Path analysis with categorical dependent variables
- 3.13: Path analysis with categorical dependent variables using the Theta parameterization
- 3.14: Path analysis with a combination of continuous and categorical dependent variables
- 3.15: Path analysis with a combination of censored, categorical, and unordered categorical (nominal) dependent variables
- 3.16: Path analysis with continuous dependent variables. bootstrapped standard errors, indirect effects, and confidence intervals
- 3.17: Path analysis with a categorical dependent variable and a continuous mediating variable with missing data\*
- 3.18: Moderated mediation with a plot of the indirect effect

\* Example uses numerical integration in the estimation of the model. This can be computationally demanding depending on the size of the problem.

#### **EXAMPLE 3.1: LINEAR REGRESSION**

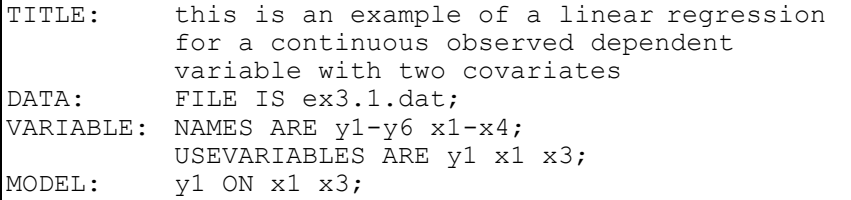

In this example, a linear regression is estimated.

TITLE: this is an example of a linear regression for a continuous observed dependent variable with two covariates

The TITLE command is used to provide a title for the analysis. The title is printed in the output just before the Summary of Analysis.

DATA: FILE IS ex3.1.dat;

The DATA command is used to provide information about the data set to be analyzed. The FILE option is used to specify the name of the file that contains the data to be analyzed, ex3.1.dat. Because the data set is in free format, the default, a FORMAT statement is not required.

VARIABLE: NAMES ARE y1-y6 x1-x4; USEVARIABLES ARE y1 x1 x3;

The VARIABLE command is used to provide information about the variables in the data set to be analyzed. The NAMES option is used to assign names to the variables in the data set. The data set in this example contains ten variables:  $y1, y2, y3, y4, y5, y6, x1, x2, x3, and$ x4. Note that the hyphen can be used as a convenience feature in order to generate a list of names. If not all of the variables in the data set are used in the analysis, the USEVARIABLES option can be used to select a subset of variables for analysis. Here the variables y1, x1, and x3 have been selected for analysis. Because the scale of the dependent variable is not specified, it is assumed to be continuous.

MODEL: y1 ON x1 x3;

The MODEL command is used to describe the model to be estimated. The ON statement describes the linear regression of y1 on the covariates x1 and x3. It is not necessary to refer to the means, variances, and covariances among the x variables in the MODEL command because the parameters of the x variables are not part of the model estimation. Because the model does not impose restrictions on the parameters of the x variables, these parameters can be estimated separately as the sample values. The default estimator for this type of analysis is maximum likelihood. The ESTIMATOR option of the ANALYSIS command can be used to select a different estimator.

#### **EXAMPLE 3.2: CENSORED REGRESSION**

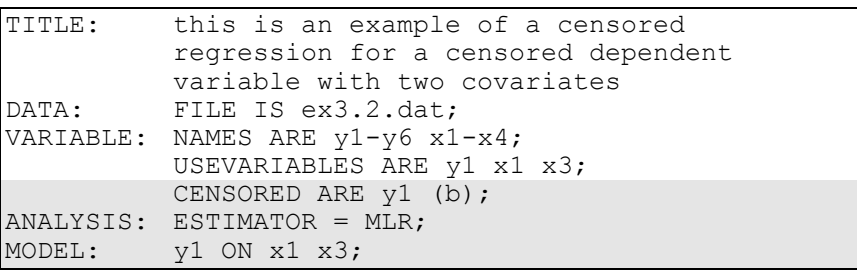

The difference between this example and Example 3.1 is that the dependent variable is a censored variable instead of a continuous variable. The CENSORED option is used to specify which dependent variables are treated as censored variables in the model and its estimation, whether they are censored from above or below, and whether a censored or censored-inflated model will be estimated. In the example above, y1 is a censored variable. The b in parentheses following y1 indicates that y1 is censored from below, that is, has a floor effect, and that the model is a censored regression model. The censoring limit is determined from the data. The default estimator for this type of analysis is a robust weighted least squares estimator. By specifying ESTIMATOR=MLR, maximum likelihood estimation with robust standard errors is used. The ON statement describes the censored regression of y1 on the covariates x1 and x3. An explanation of the other commands can be found in Example 3.1.

#### **EXAMPLE 3.3: CENSORED-INFLATED REGRESSION**

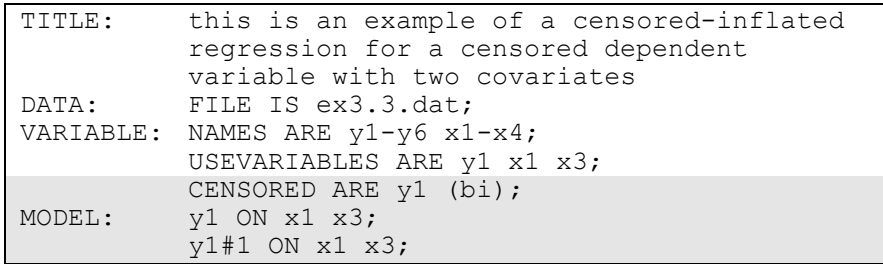

The difference between this example and Example 3.1 is that the dependent variable is a censored variable instead of a continuous variable. The CENSORED option is used to specify which dependent variables are treated as censored variables in the model and its estimation, whether they are censored from above or below, and whether a censored or censored-inflated model will be estimated. In the example above, y1 is a censored variable. The bi in parentheses following y1 indicates that y1 is censored from below, that is, has a floor effect, and that a censored-inflated regression model will be estimated. The censoring limit is determined from the data.

With a censored-inflated model, two regressions are estimated. The first ON statement describes the censored regression of the continuous part of y1 on the covariates x1 and x3. This regression predicts the value of the censored dependent variable for individuals who are able to assume values of the censoring point and above. The second ON statement describes the logistic regression of the binary latent inflation variable y1#1 on the covariates x1 and x3. This regression predicts the probability of being unable to assume any value except the censoring point. The inflation variable is referred to by adding to the name of the censored variable the number sign (#) followed by the number 1. The default estimator for this type of analysis is maximum likelihood with robust standard errors. The ESTIMATOR option of the ANALYSIS command can be used to select a different estimator. An explanation of the other commands can be found in Example 3.1.

### **EXAMPLE 3.4: PROBIT REGRESSION**

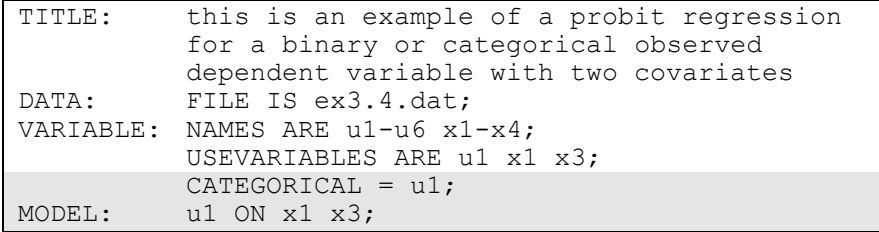

The difference between this example and Example 3.1 is that the dependent variable is a binary or ordered categorical (ordinal) variable instead of a continuous variable. The CATEGORICAL option is used to specify which dependent variables are treated as binary or ordered categorical (ordinal) variables in the model and its estimation. In the example above, u1 is a binary or ordered categorical variable. The program determines the number of categories. The ON statement describes the probit regression of u1 on the covariates x1 and x3. The default estimator for this type of analysis is a robust weighted least squares estimator. The ESTIMATOR option of the ANALYSIS command can be used to select a different estimator. An explanation of the other commands can be found in Example 3.1.

### **EXAMPLE 3.5: LOGISTIC REGRESSION**

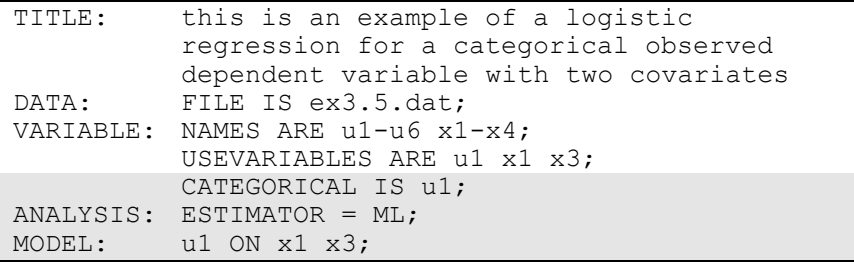

The difference between this example and Example 3.1 is that the dependent variable is a binary or ordered categorical (ordinal) variable instead of a continuous variable. The CATEGORICAL option is used to specify which dependent variables are treated as binary or ordered categorical (ordinal) variables in the model and its estimation. In the example above, u1 is a binary or ordered categorical variable. The program determines the number of categories. By specifying ESTIMATOR=ML, a logistic regression will be estimated. The ON statement describes the logistic regression of u1 on the covariates x1 and x3. An explanation of the other commands can be found in Example 3.1.

#### **EXAMPLE 3.6: MULTINOMIAL LOGISTIC REGRESSION**

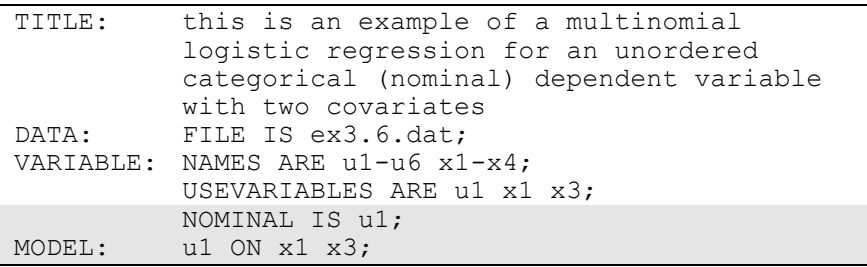

The difference between this example and Example 3.1 is that the dependent variable is an unordered categorical (nominal) variable instead of a continuous variable. The NOMINAL option is used to specify which dependent variables are treated as unordered categorical variables in the model and its estimation. In the example above, u1 is a three-category unordered variable. The program determines the number of categories. The ON statement describes the multinomial logistic regression of u1 on the covariates x1 and x3 when comparing categories one and two of u1 to the third category of u1. The intercept and slopes of the last category are fixed at zero as the default. The default estimator for this type of analysis is maximum likelihood with robust standard errors. The ESTIMATOR option of the ANALYSIS command can be used to select a different estimator. An explanation of the other commands can be found in Example 3.1.

Following is an alternative specification of the multinomial logistic regression of u1 on the covariates x1 and x3:

u1#1 u1#2 ON x1 x3;

where u1#1 refers to the first category of u1 and u1#2 refers to the second category of u1. The categories of an unordered categorical variable are referred to by adding to the name of the unordered categorical variable the number sign (#) followed by the number of the category. This alternative specification allows individual parameters to be referred to in the MODEL command for the purpose of giving starting values or placing restrictions.

### **EXAMPLE 3.7: POISSON REGRESSION**

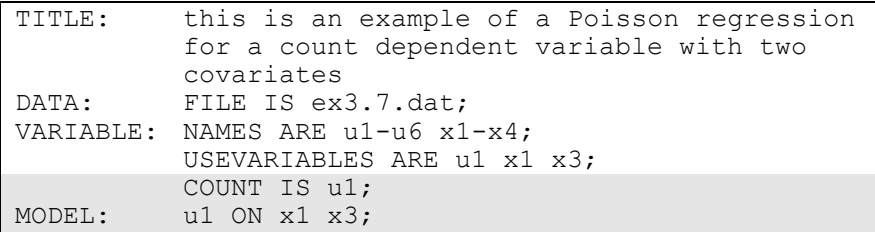

The difference between this example and Example 3.1 is that the dependent variable is a count variable instead of a continuous variable. The COUNT option is used to specify which dependent variables are treated as count variables in the model and its estimation and whether a Poisson or zero-inflated Poisson model will be estimated. In the example above, u1 is a count variable that is not inflated. The ON statement describes the Poisson regression of u1 on the covariates x1 and x3. The default estimator for this type of analysis is maximum likelihood with robust standard errors. The ESTIMATOR option of the ANALYSIS command can be used to select a different estimator. An explanation of the other commands can be found in Example 3.1.

### **EXAMPLE 3.8: ZERO-INFLATED POISSON AND NEGATIVE BINOMIAL REGRESSION**

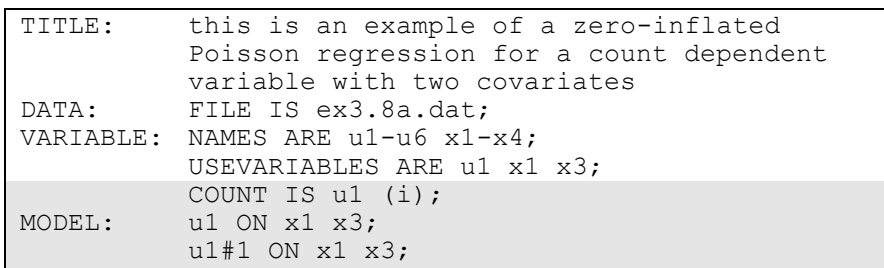

The difference between this example and Example 3.1 is that the dependent variable is a count variable instead of a continuous variable. The COUNT option is used to specify which dependent variables are treated as count variables in the model and its estimation and whether a Poisson or zero-inflated Poisson model will be estimated. In the first part of this example, a zero-inflated Poisson regression is estimated. In the example above, u1 is a count variable. The i in parentheses following u1 indicates that a zero-inflated Poisson model will be estimated. In the second part of this example, a negative binomial model is estimated.

With a zero-inflated Poisson model, two regressions are estimated. The first ON statement describes the Poisson regression of the count part of u1 on the covariates x1 and x3. This regression predicts the value of the count dependent variable for individuals who are able to assume values of zero and above. The second ON statement describes the logistic regression of the binary latent inflation variable u1#1 on the covariates x1 and x3. This regression predicts the probability of being unable to assume any value except zero. The inflation variable is referred to by adding to the name of the count variable the number sign (#) followed by the number 1. The default estimator for this type of analysis is maximum likelihood with robust standard errors. The ESTIMATOR option of the ANALYSIS command can be used to select a different estimator. An explanation of the other commands can be found in Example 3.1.

An alternative way of specifying this model is presented in Example 7.25. In Example 7.25, a categorical latent variable with two classes is

used to represent individuals who are able to assume values of zero and above and individuals who are unable to assume any value except zero. This approach allows the estimation of the probability of being in each class and the posterior probabilities of being in each class for each individual.

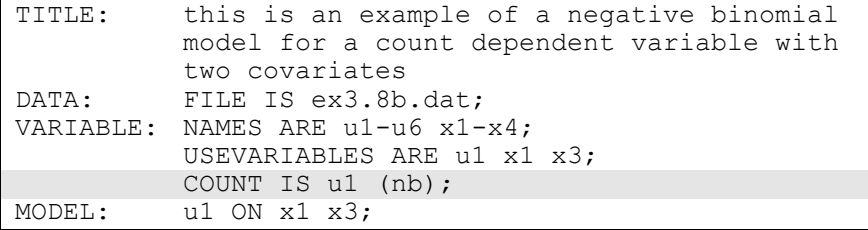

The difference between this part of the example and the first part is that a regression for a count outcome using a negative binomial model is estimated instead of a zero-inflated Poisson model. The negative binomial model estimates a dispersion parameter for each of the outcomes (Long, 1997; Hilbe, 2011).

The COUNT option is used to specify which dependent variables are treated as count variables in the model and its estimation and which type of model is estimated. The nb in parentheses following u1 indicates that a negative binomial model will be estimated. The dispersion parameter can be referred to using the name of the count variable. An explanation of the other commands can be found in the first part of this example and in Example 3.1.

#### **EXAMPLE 3.9: RANDOM COEFFICIENT REGRESSION**

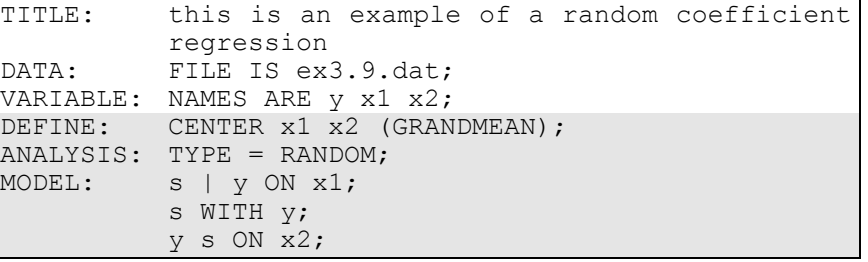

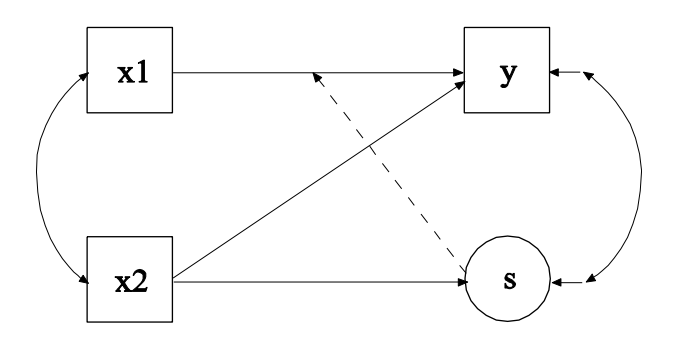

In this example a regression with random coefficients shown in the picture above is estimated. Random coefficient regression uses random slopes to model heterogeneity in the residual variance as a function of a covariate that has a random slope (Hildreth & Houck, 1968; Johnston, 1984). The s shown in a circle represents the random slope. The broken arrow from s to the arrow from x1 to y indicates that the slope in this regression is random. The random slope is predicted by the covariate x2.

The CENTER option is used to specify the type of centering to be used in an analysis and the variables that will be centered. Centering facilitates the interpretation of the results. In this example, the covariates are centered using the grand means, that is, the sample means of x1 and x2 are subtracted from the values of the covariates x1 and x2. The TYPE option is used to describe the type of analysis that is to be performed.

By selecting RANDOM, a model with random slopes will be estimated. The | symbol is used in conjunction with TYPE=RANDOM to name and define the random slope variables in the model. The name on the lefthand side of the | symbol names the random slope variable. The statement on the right-hand side of the | symbol defines the random slope variable. The random slope s is defined by the linear regression of y on the covariate x1. The residual variance in the regression of y on x is estimated as the default. The residual covariance between s and y is fixed at zero as the default. The WITH statement is used to free this parameter. The ON statement describes the linear regressions of the dependent variable y and the random slope s on the covariate x2. The default estimator for this type of analysis is maximum likelihood with robust standard errors. The estimator option of the ANALYSIS command can be used to select a different estimator. An explanation of the other commands can be found in Example 3.1.

# **EXAMPLE 3.10: NON-LINEAR CONSTRAINT ON THE LOGIT PARAMETERS OF AN UNORDERED CATEGORICAL (NOMINAL) VARIABLE**

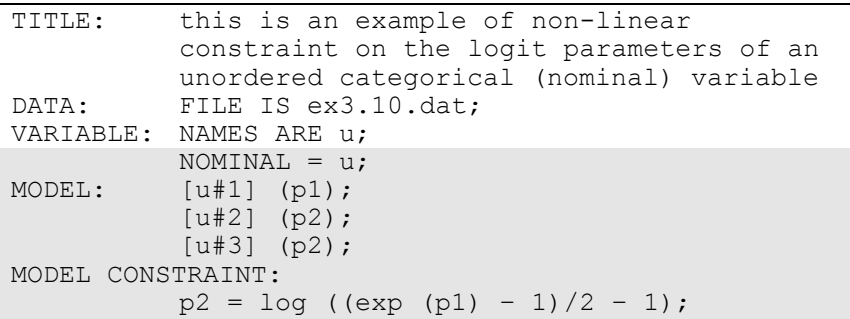

In this example, theory specifies the following probabilities for the four categories of an unordered categorical (nominal) variable:  $\frac{1}{2} + \frac{1}{4}$  p,  $\frac{1}{4}$  $(1-p)$ ,  $\frac{1}{4}$  (1-p),  $\frac{1}{4}$  p, where p is a probability parameter to be estimated. These restrictions on the category probabilities correspond to non-linear constraints on the logit parameters for the categories in the multinomial logistic model. This example is based on Dempster, Laird, and Rubin (1977, p. 2).

The NOMINAL option is used to specify which dependent variables are treated as unordered categorical (nominal) variables in the model and its estimation. In the example above, u is a four-category unordered variable. The program determines the number of categories. The categories of an unordered categorical variable are referred to by adding to the name of the unordered categorical variable the number sign (#) followed by the number of the category. In this example, u#1 refers to the first category of u, u#2 refers to the second category of u, and u#3 refers to the third category of u.

In the MODEL command, parameters are given labels by placing a name in parentheses after the parameter. The logit parameter for category one is referred to as p1; the logit parameter for category two is referred to as p2; and the logit parameter for category three is also referred to as p2.

When two parameters are referred to using the same label, they are held equal. The MODEL CONSTRAINT command is used to define linear and non-linear constraints on the parameters in the model. The nonlinear constraint for the logits follows from the four probabilities given above after some algebra. The default estimator for this type of analysis is maximum likelihood with robust standard errors. The ESTIMATOR option of the ANALYSIS command can be used to select a different estimator. An explanation of the other commands can be found in Example 3.1.

### **EXAMPLE 3.11: PATH ANALYSIS WITH CONTINUOUS DEPENDENT VARIABLES**

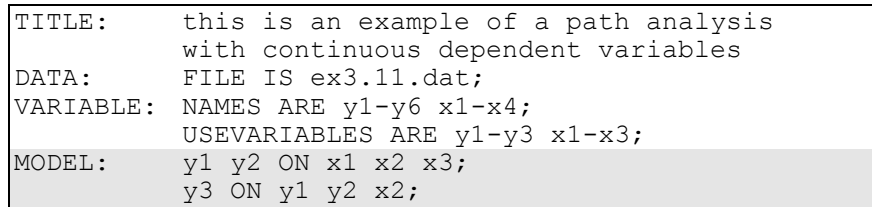

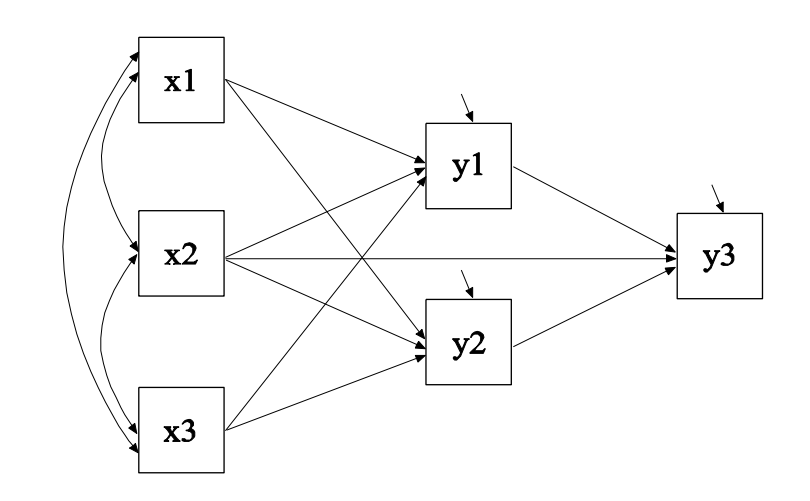

In this example, the path analysis model shown in the picture above is estimated. The dependent variables in the analysis are continuous. Two of the dependent variables y1 and y2 mediate the effects of the covariates x1, x2, and x3 on the dependent variable y3.

The first ON statement describes the linear regressions of  $y1$  and  $y2$  on the covariates x1, x2, and x3. The second ON statement describes the linear regression of y3 on the mediating variables y1 and y2 and the covariate x2. The residual variances of the three dependent variables are estimated as the default. The residuals are not correlated as the default. As in regression analysis, it is not necessary to refer to the means, variances, and covariances among the x variables in the MODEL command because the parameters of the x variables are not part of the model estimation. Because the model does not impose restrictions on the parameters of the x variables, these parameters can be estimated separately as the sample values. The default estimator for this type of analysis is maximum likelihood. The ESTIMATOR option of the ANALYSIS command can be used to select a different estimator. An explanation of the other commands can be found in Example 3.1.

### **EXAMPLE 3.12: PATH ANALYSIS WITH CATEGORICAL DEPENDENT VARIABLES**

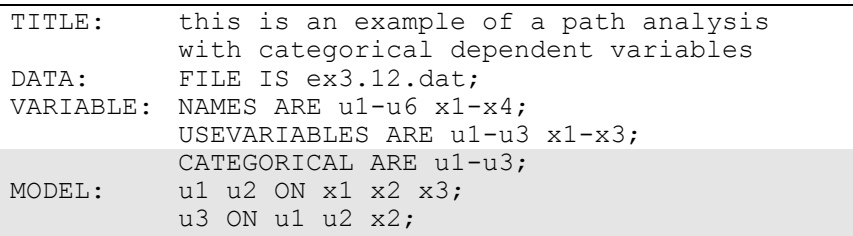

The difference between this example and Example 3.11 is that the dependent variables are binary and/or ordered categorical (ordinal) variables instead of continuous variables. The CATEGORICAL option is used to specify which dependent variables are treated as binary or ordered categorical (ordinal) variables in the model and its estimation. In the example above, u1, u2, and u3 are binary or ordered categorical variables. The program determines the number of categories for each variable. The first ON statement describes the probit regressions of u1 and u2 on the covariates x1, x2, and x3. The second ON statement describes the probit regression of u3 on the mediating variables u1 and u2 and the covariate x2. The default estimator for this type of analysis is a robust weighted least squares estimator. The ESTIMATOR option of the ANALYSIS command can be used to select a different estimator. If the maximum likelihood estimator is selected, the regressions are

logistic regressions. An explanation of the other commands can be found in Example 3.1.

# **EXAMPLE 3.13: PATH ANALYSIS WITH CATEGORICAL DEPENDENT VARIABLES USING THE THETA PARAMETERIZATION**

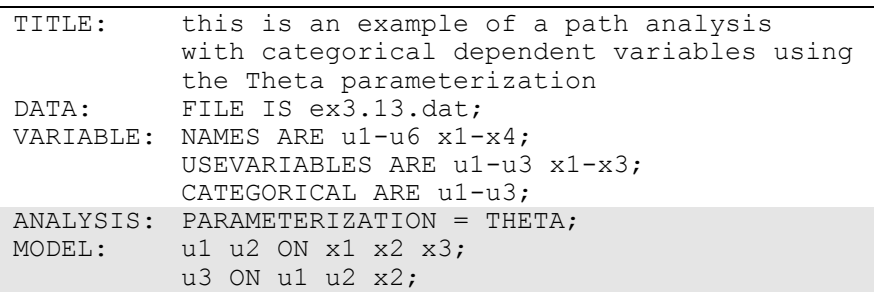

The difference between this example and Example 3.12 is that the Theta parameterization is used instead of the default Delta parameterization. In the Delta parameterization, scale factors for continuous latent response variables of observed categorical dependent variables are allowed to be parameters in the model, but residual variances for continuous latent response variables are not. In the Theta parameterization, residual variances for continuous latent response variables of observed categorical dependent variables are allowed to be parameters in the model, but scale factors for continuous latent response variables are not. An explanation of the other commands can be found in Examples 3.1 and 3.12.

# **EXAMPLE 3.14: PATH ANALYSIS WITH A COMBINATION OF CONTINUOUS AND CATEGORICAL DEPENDENT VARIABLES**

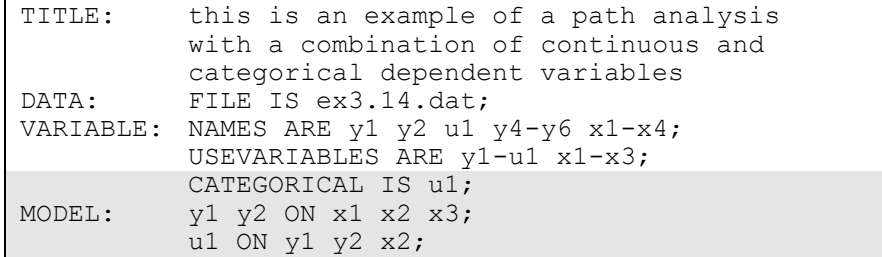

The difference between this example and Example 3.11 is that the dependent variables are a combination of continuous and binary or ordered categorical (ordinal) variables instead of all continuous variables. The CATEGORICAL option is used to specify which dependent variables are treated as binary or ordered categorical (ordinal) variables in the model and its estimation. In the example above, y1 and y2 are continuous variables and u1 is a binary or ordered categorical variable. The program determines the number of categories. The first ON statement describes the linear regressions of y1 and y2 on the covariates x1, x2, and x3. The second ON statement describes the probit regression of u1 on the mediating variables y1 and y2 and the covariate x2. The default estimator for this type of analysis is a robust weighted least squares estimator. The ESTIMATOR option of the ANALYSIS command can be used to select a different estimator. If a maximum likelihood estimator is selected, the regression for u1 is a logistic regression. An explanation of the other commands can be found in Example 3.1.

# **EXAMPLE 3.15: PATH ANALYSIS WITH A COMBINATION OF CENSORED, CATEGORICAL, AND UNORDERED CATEGORICAL (NOMINAL) DEPENDENT VARIABLES**

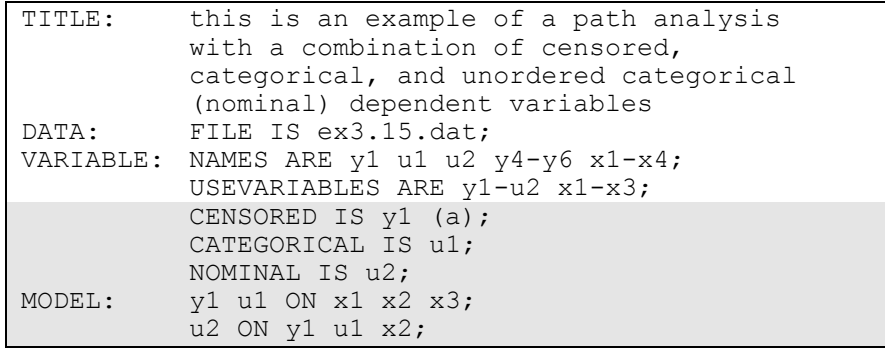

The difference between this example and Example 3.11 is that the dependent variables are a combination of censored, binary or ordered categorical (ordinal), and unordered categorical (nominal) variables instead of continuous variables. The CENSORED option is used to specify which dependent variables are treated as censored variables in the model and its estimation, whether they are censored from above or below, and whether a censored or censored-inflated model will be estimated. In the example above, y1 is a censored variable. The a in parentheses following y1 indicates that y1 is censored from above, that is, has a ceiling effect, and that the model is a censored regression model. The censoring limit is determined from the data. The CATEGORICAL option is used to specify which dependent variables are treated as binary or ordered categorical (ordinal) variables in the model and its estimation. In the example above, u1 is a binary or ordered categorical variable. The program determines the number of categories. The NOMINAL option is used to specify which dependent variables are treated as unordered categorical (nominal) variables in the model and its estimation. In the example above, u2 is a three-category unordered variable. The program determines the number of categories.

The first ON statement describes the censored regression of y1 and the logistic regression of u1 on the covariates x1, x2, and x3. The second ON statement describes the multinomial logistic regression of u2 on the mediating variables y1 and u1 and the covariate x2 when comparing categories one and two of u2 to the third category of u2. The intercept and slopes of the last category are fixed at zero as the default. The default estimator for this type of analysis is maximum likelihood with robust standard errors. The ESTIMATOR option of the ANALYSIS command can be used to select a different estimator. An explanation of the other commands can be found in Example 3.1.

Following is an alternative specification of the multinomial logistic regression of u2 on the mediating variables y1 and u1 and the covariate  $x2$ :

u2#1 u2#2 ON y1 u1 x2;

where u2#1 refers to the first category of u2 and u2#2 refers to the second category of u2. The categories of an unordered categorical variable are referred to by adding to the name of the unordered categorical variable the number sign (#) followed by the number of the category. This alternative specification allows individual parameters to be referred to in the MODEL command for the purpose of giving starting values or placing restrictions.

# **EXAMPLE 3.16: PATH ANALYSIS WITH CONTINUOUS DEPENDENT VARIABLES, BOOTSTRAPPED STANDARD ERRORS, INDIRECT EFFECTS, AND NON-SYMMETRIC BOOTSTRAP CONFIDENCE INTERVALS**

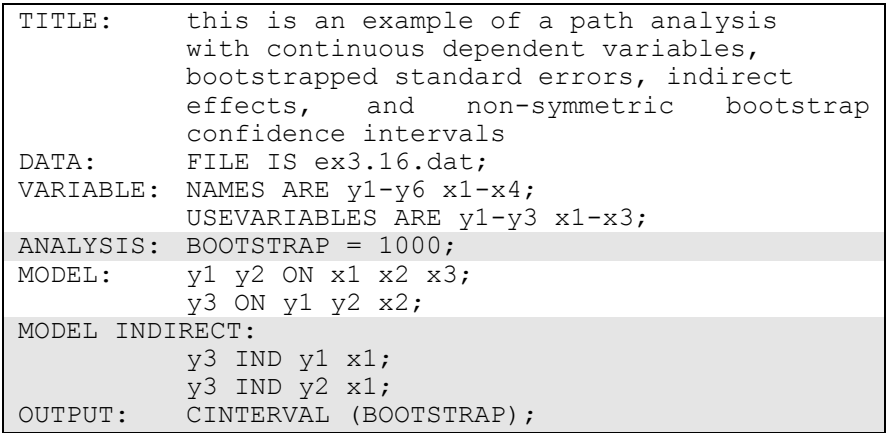

The difference between this example and Example 3.11 is that bootstrapped standard errors, indirect effects, and non-symmetric bootstrap confidence intervals are requested. The BOOTSTRAP option is used to request bootstrapping and to specify the number of bootstrap draws to be used in the computation. When the BOOTSTRAP option is used alone, bootstrap standard errors of the model parameter estimates are obtained. When the BOOTSTRAP option is used in conjunction with the CINTERVAL(BOOTSTRAP) option of the OUTPUT command, bootstrap standard errors of the model parameter estimates and non-symmetric bootstrap confidence intervals for the model parameter estimates are obtained. The BOOTSTRAP option can be used in conjunction with the MODEL INDIRECT command to obtain bootstrap standard errors for indirect effects. When both MODEL INDIRECT and CINTERVAL(BOOTSTRAP) are used, bootstrapped standard errors and bootstrap confidence intervals are obtained for the indirect effects. By selecting BOOTSTRAP=1000, bootstrapped standard errors will be computed using 1000 draws.

The MODEL INDIRECT command is used to request indirect effects and their standard errors. Total indirect, specific indirect, and total effects are obtained using the IND and VIA options of the MODEL INDIRECT command. The IND option is used to request a specific indirect effect or a set of indirect effects. In the IND statements above, the variable on the left-hand side of IND is the dependent variable. The last variable on the right-hand side of IND is the independent variable. Other variables on the right-hand side of IND are mediating variables. The first IND statement requests the specific indirect effect from x1 to y1 to y3. The second IND statement requests the specific indirect effect from x1 to y2 to y3. Total effects are computed for all IND statements that start and end with the same variables. An explanation of the other commands can be found in Examples 3.1 and 3.11.

# **EXAMPLE 3.17: PATH ANALYSIS WITH A CATEGORICAL DEPENDENT VARIABLE AND A CONTINUOUS MEDIATING VARIABLE WITH MISSING DATA**

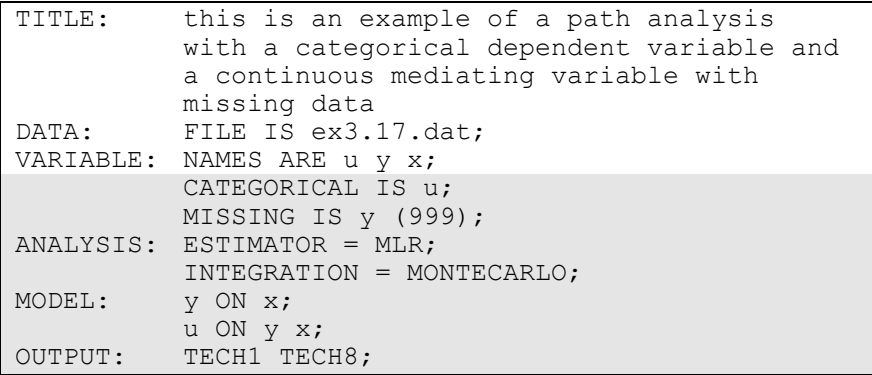

In this example, the dependent variable is binary or ordered categorical (ordinal) and the continuous mediating variable has missing values. The CATEGORICAL option is used to specify which dependent variables are treated as binary or ordered categorical (ordinal) variables in the model and its estimation. In the example above, u is a binary or ordered categorical variable. The program determines the number of categories. The MISSING option is used to identify the values or symbols in the analysis data set that will be treated as missing or invalid. In this example, the number 999 is the missing value flag. By specifying ESTIMATOR=MLR, a maximum likelihood estimator with robust standard errors using a numerical integration algorithm will be used. Note that numerical integration becomes increasingly more computationally demanding as the number of mediating variables with missing data and the sample size increase. In this example, Monte Carlo integration with 500 integration points is used. The ESTIMATOR option can be used to select a different estimator.

The first ON statement describes the linear regression of y on the covariate x. The second ON statement describes the logistic regression of u on the mediating variable y and the covariate x. The OUTPUT command is used to request additional output not included as the default. The TECH1 option is used to request the arrays containing parameter specifications and starting values for all free parameters in the model. The TECH8 option is used to request that the optimization history in estimating the model be printed in the output. TECH8 is printed to the screen during the computations as the default. TECH8 screen printing is useful for determining how long the analysis takes. An explanation of the other commands can be found in Example 3.1.

### **EXAMPLE 3.18: MODERATED MEDIATION WITH A PLOT OF THE INDIRECT EFFECT**

```
TITLE: this is an example of moderated mediation 
        with a plot of the indirect effect
DATA: FILE = ex3.18.dat;VARIABLE: NAMES = y m x z;
         USEVARIABLES = y m x z xz;
DEFINE: xz = x*z;ANALYSIS: ESTIMATOR = BAYES;
         PROCESSORS = 2;
         BITERATIONS = (30000);
MODEL: y ON m (b)
         x \, z:
          m ON x (gamma1)
          z
         xz (gamma2);
MODEL CONSTRAINT:
         PLOT(indirect);
         LOOP(mod,-2,2,0.1);
         indirect = b*(gamma1+gamma1+gamma2*mod);PLOT: TYPE = PLOT2;
OUTPUT: TECH8;
```
In this example, a moderated mediation analysis with a plot of the indirect effect is carried out (Preacher, Rucker, & Hayes, 2007). The variable z moderates the relationship between the mediator m and the covariate x. The DEFINE command is used to create the variable xz which is the interaction between the moderator z and the covariate x. The variable xz must be included on the USEVARIABLES list after the original variables in order to be used in the analysis.

By specifying ESTIMATOR=BAYES, a Bayesian analysis will be carried out. In Bayesian estimation, the default is to use two independent Markov chain Monte Carlo (MCMC) chains. If multiple processors are available, using PROCESSORS=2 will speed up computations. The BITERATIONS option is used to specify the maximum and minimum number of iterations for each Markov chain Monte Carlo (MCMC) chain when the potential scale reduction (PSR) convergence criterion (Gelman & Rubin, 1992) is used. Using a number in parentheses, the BITERATIONS option specifies that a minimum of 30,000 and a maximum of the default of 50,000 iterations will be used. The large minimum value is chosen to obtain a smooth plot.

In the MODEL command, the first ON statement describes the linear regression of y on the mediator m, the covariate x, and the moderator z. The second ON statement describes the linear regression of the mediator m on the covariate x, the moderator z, and the interaction xz. The intercepts and residual variances of y and m are estimated and the residuals are not correlated as the default.

In MODEL CONSTRAINT, the LOOP option is used in conjunction with the PLOT option to create plots of variables. In this example, the indirect effect defined in MODEL CONSTRAINT will be plotted. The PLOT option names the variable that will be plotted on the y-axis. The LOOP option names the variable that will be plotted on the x-axis, gives the numbers that are the lower and upper values of the variable, and the incremental value of the variable to be used in the computations. In this example, the variable indirect will be on the y-axis and the variable mod will be on the x-axis. The variable mod, as in moderation, varies over the range of z that is of interest such as two standard deviations away from its mean. Corresponding to the case of z being standardized, the lower and upper values of mod are -2 and 2 and 0.1 is the incremental value of mod to use in the computations. When mod appears in a MODEL CONSTRAINT statement involving a new parameter, that statement is evaluated for each value of mod specified by the LOOP option. For example, the first value of mod is -2; the second value of mod is -2 plus 0.1 or -1.9; the third value of mod is -1.9 plus 0.1 or -1.8; the last value of mod is 2.

Using TYPE=PLOT2 in the PLOT command, the plot of indirect and mod can be viewed by choosing Loop plots from the Plot menu of the Mplus Editor. The plot presents the computed values along with a 95% confidence interval. For Bayesian estimation, the default is credibility intervals of the posterior distribution with equal tail percentages. The CINTERVAL option of the OUTPUT command can be used to obtain credibility intervals of the posterior distribution that give the highest

posterior density. An explanation of the other commands can be found in Example 3.1.